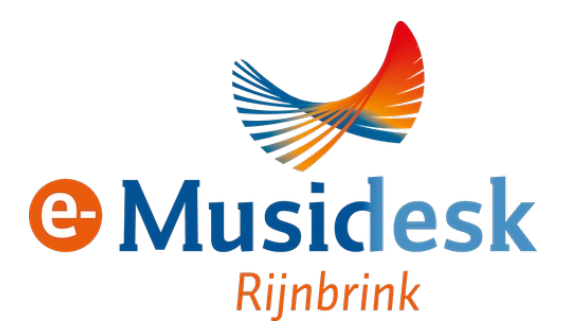

## **Handleiding e-Musidesk**

# **Muzikant**

Door: Heleen Huijnen, Maarten van de Kolk, Miryam van Mierlo Datum: 14 juli 2021 - versie 1.0

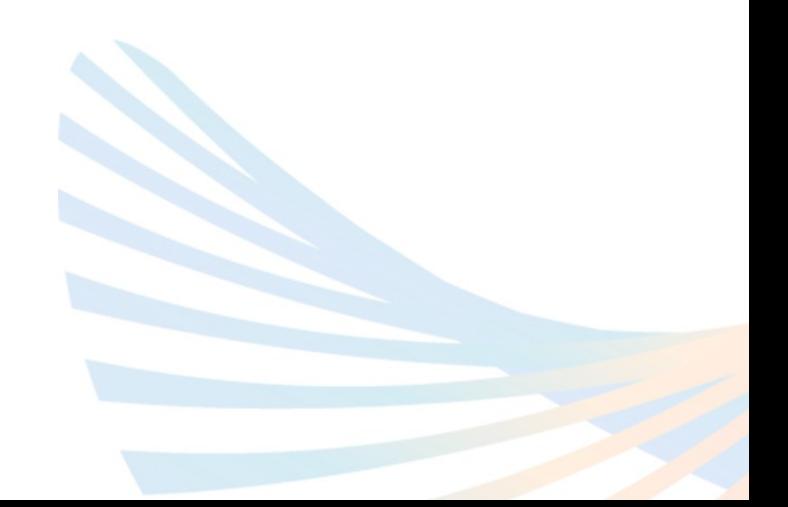

1

### **1.Inleiding**

Bladmuziek is één van de pijlers onder de orkestmuziek en de blaasmuziek in het bijzonder. Maar ook in de wereld van de bladmuziek staat de digitale ontwikkeling niet stil. Musidesk maakt daarom via het platform e-Musidesk digitaal uitlenen en verspreiden van bladmuziek binnen je muziekvereniging mogelijk.

De slogan van e-Musidesk luidt: "Met Gemak Legaal". En dat is niet voor niks. Bij deze willen we graag benadrukken hoe belangrijk het is om alleen van bladmuziek te spelen die door de vereniging op legale manier is verkregen, door aankoop, door fysiek lenen van Musidesk (of een andere vereniging) of door digitaal lenen via e-Musidesk. Voor bladmuziek die fysiek of digitaal via Musidesk wordt geleend, krijgen de uitgeverijen een vergoeding. En alleen als de verenigingen legaal hun bladmuziek verkrijgen, door te lenen en ook zeker geregeld een werk te kopen, blijven de uitgeverijen gezond, worden nieuwe werken uitgebracht en houden we de cultuur rondom blaasorkesten levend.

We hopen dat je al snel het Gemak van deze applicatie ervaart. Je start op door een account binnen e-Musidesk aan te maken en je aan te melden bij je muziekvereniging.

Als je bibliothecaris via e-Musidesk een muziekwerk heeft geleend, krijg je daarvan automatisch bericht en kan je de bladmuziek downloaden.

### **2. Bladmuziek via e-Musidesk**

#### Stappen:

- 1. Account aanmaken via <https://www.e-musidesk.nl/users/Register>
- 2. Login op e-Musidesk
- 3. Meld je aan bij een vereniging binnen e-Musidesk
- 4. De bibliothecaris van de vereniging behandelt je verzoek
- 5. Bij gehonoreerd verzoek: klaarstaande bladmuziek kan je downloaden

Van nieuwe bladmuziek krijg je per e-mail bericht.

Deze stappen kan je volgen voor je eigen vereniging. Als je invalt bij een andere vereniging – en je hebt al een account – kan je deze stappen volgen vanaf stap 2.

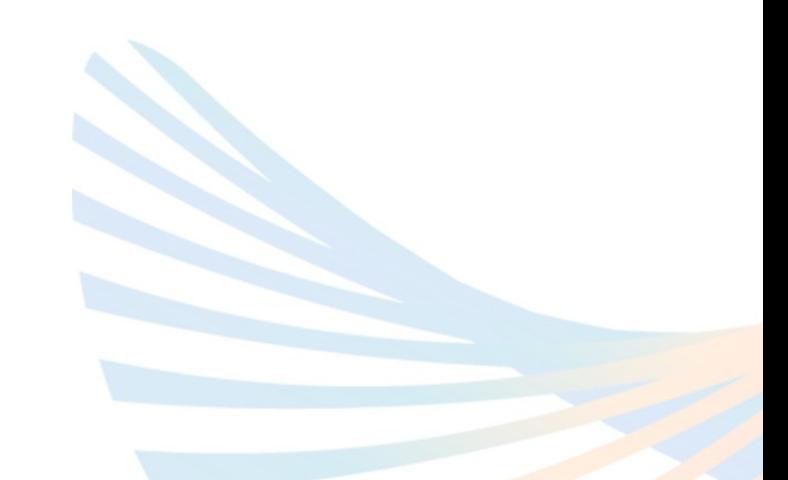